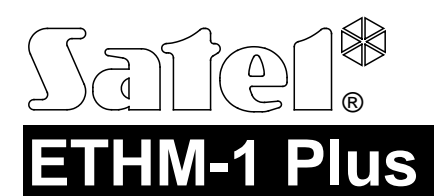

ETHERNET-KOMMUNIKATIONSMODUL

ethm1\_plus\_sii\_de 07/18

 $\epsilon$ 

# **Kurze Installationsanleitung**

Vollständige Installationsanleitung ist unter der Adresse **www.satel.eu** zu finden

Dank dem ETHM-1 Plus Modul können die Alarmzentralen INTEGRA, INTEGRA Plus und VERSA über Ethernet kommunizieren.

 $\boldsymbol{i}$ 

*An das Modul ETHM-1 Plus können Sie das Modul INT-GSM anschließen. Dies erlaubt, GPRS als Ersatz-Kommunikationskanal zu verwenden und ermöglicht Dual Path Reporting. Das Modul INT-GSM wird von den Alarmzentralen INTEGRA / INTEGRA Plus mit der Firmwareversion 1.18 oder höher unterstützt. Erforderliche Firmwareversion des Moduls ETHM-1 Plus: 2.05 oder höher.*

# **1. Elektronikplatine**

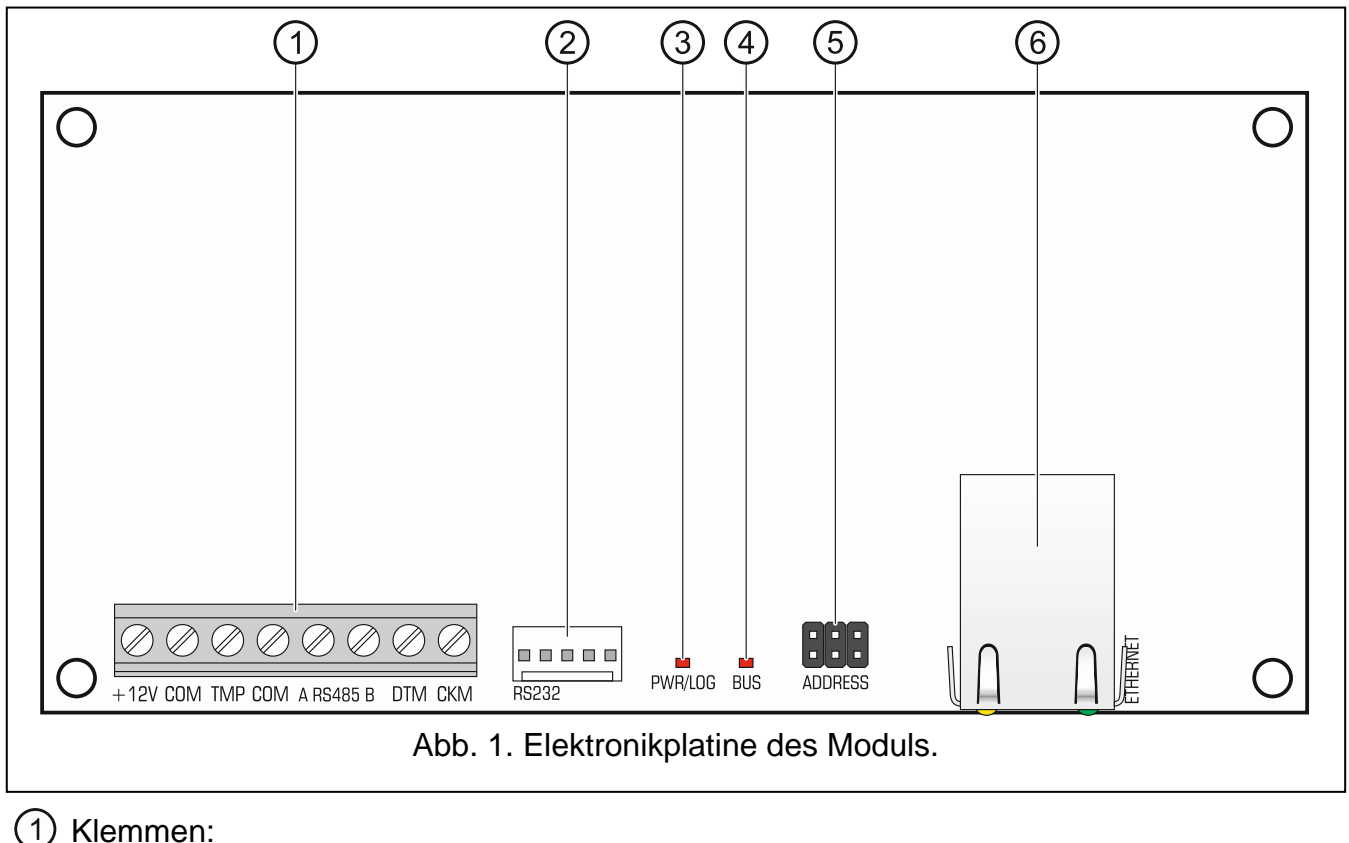

- **+12V** Stromversorgungseingang +12 V DC.
- **COM** Masse.

- 
- **TMP** Sabotageeingang (NC) wenn er nicht verwendet ist, wird mit der Masse kurzgeschlossen.
- **A RS485 B** RS-485-Schnittstelle zum Anschluss des Moduls INT-GSM. Das Modul INT-GSM wird unterstützt, wenn das Modul ETHM-1 Plus an die Zentrale INTEGRA Plus / INTEGRA mit der Firmwareversion 1.18 oder höher angeschlossen ist.
- **DTM** Daten (Datenbus).
- **CKM** Uhr (Datenbus).
- RS-232-Schnittstelle.
- LED-Diode PWR/LOG:

leuchtet – Stromversorgung anwesend,

blinkt – es dauert die Parametrierung oder Bedienung der Alarmzentrale über das Modul.

- LED-Diode BUS, die durch Blinken den Datenaustausch mit der Zentrale signalisiert.
- (5) Pins zur Einstellung der Moduladresse (siehe: "Adresseinstellung").
- Buchse RJ-45 für Anschluss des Moduls an Ethernet. In der Buchse sind zwei Dioden eingebaut:

grün – signalisiert den Anschluss an das Netz und Datenübertragung,

gelb – Übertragungsrate (leuchtet: 100 Mb; nicht leuchtet: 10 Mb).

# **2. Adresseinstellung**

Um die Adresse einzustellen, setzen Sie die Steckbrücke auf die Pins ADDRESS. Die Tabelle 1 zeigt, wie die Steckbrücken aufgesetzt werden sollen, um eine bestimmte Adresse einzustellen ( $\blacksquare$  - Steckbrücke aufgesetzt;  $\blacksquare$  - Steckbrücke abgenommen).

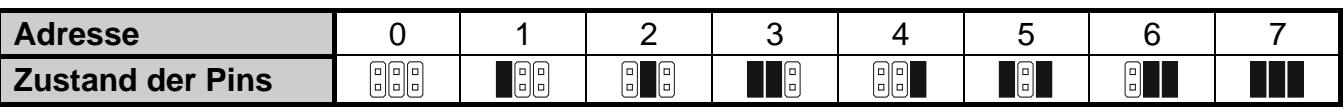

Tabelle 1.

### **2.1 Betrieb mit der Zentrale INTEGRA / INTEGRA Plus**

Stellen Sie im Modul die Adresse ein:

- von 0 bis 3, beim Anschluss an die Zentralen INTEGRA 24 oder INTEGRA 32,
- von 0 bis 7, beim Anschluss an eine andere Zentrale INTEGRA oder INTEGRA Plus.

Die eingestellte Adresse muss anders sein, als in anderen Geräten, die an den Bedienteilbus der Alarmzentrale angeschlossen sind (die Zentrale unterstützt nicht die Geräte mit gleichen Adressen).

### **2.2 Betrieb mit der VERSA-Zentrale**

Stellen Sie im Modul die Adresse 4 ein. An die Zentrale darf kein Bedienteil mit der Adresse 4 angeschlossen werden.

# **3. Installation**

**Das Alarmsystem soll durch Sachkundige installiert werden.**

**Alle Installationsarbeiten sind bei abgeschalteter Stromversorgung auszuführen.**

**Das Modul ist ausschließlich für die lokale Netze (LAN) bestimmt. Es kann nicht direkt an die nicht-lokalen Rechnernetze (WAN, MAN) angeschlossen werden. Die Verbindung mit einem nicht-lokalen Netz kann über einen Router oder das Modem xDSL erfolgen.**

Das Modul eignet sich für die Montage in Innenräumen mit normaler Luftfeuchtigkeit.

- 1. Montieren Sie die Elektronikplatine des Moduls im Gehäuse. Das Modul soll in demselben Gehäuse montiert werden, wie die Alarmzentrale. Dies erleichtert die Verbindung von RS-232-Schnittstellen der Zentrale und des Moduls. Es ist benötigt, wenn die Zentrale per Ethernet mittels des Programms DLOADX konfiguriert werden soll.
- 2. Stellen Sie die Adresse des Moduls ein (siehe: "Adresseinstellung").
- 3. Verbinden Sie die Klemmen +12V, COM, DTM und CKM des Moduls mit den Klemmen der Alarmzentrale (Abb. [2\)](#page-2-0). Wir empfehlen die Verbindung mittels eines geraden ungeschirmten Kabels auszuführen. Bei der Verwendung eines verdrillten Kabels beachten Sie, dass die Signale CKM (Uhr) und DTM (Daten) nicht in einem Paar verdrillter Leitern geführt werden dürfen.
- 4. Soll das Modul den Sabotagekontakt des Gehäuses kontrollieren, dann verbinden Sie die Klemmen des Sabotagekontaktes mit den Klemmen TMP und COM. Wenn das Modul den Sabotagekontakt des Gehäuses nicht kontrollieren soll, verbinden Sie die Klemme TMP mit der Klemme COM des Moduls.

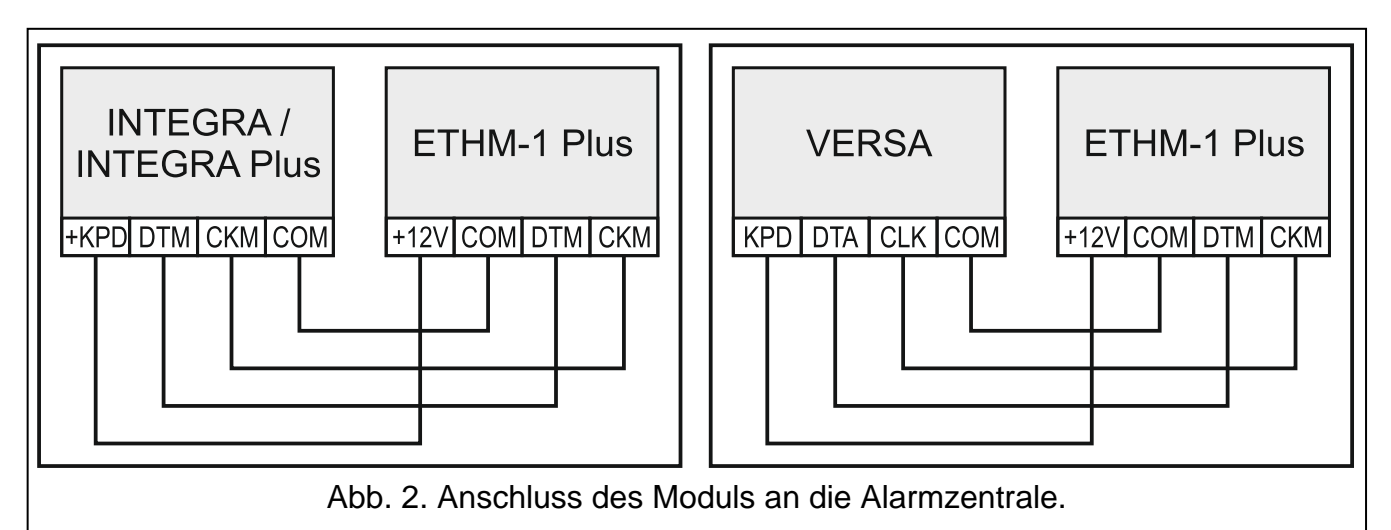

- <span id="page-2-0"></span>5. Schließen Sie das Modul ans Ethernet an. Verwenden Sie ein dem Standard 100Base-TX entsprechendes Kabel (genauso wie beim Anschluss an das Computernetzwerk).
- 6. Schalten Sie die Stromversorgung des Alarmsystems ein.
- 7. Rufen Sie in der Alarmzentrale die Funktion der Identifizierung auf (siehe: Errichteranleitung für die Alarmzentrale). Das Modul wird als "ETHM-1" oder "ETHM+GSM" (wenn das Modul INT-GSM an die RS-485-Schnittstelle angeschlossen ist) identifiziert.
- 8. Konfigurieren Sie das Modul (siehe: vollständige Installationsanleitung).
- 9. Soll die Alarmzentrale über das Modul mittels des DLOADX Programms konfiguriert werden, dann verbinden Sie die RS-232-Schnittstelle des Moduls mit der RS-232-Schnittstelle der Zentrale. Je nach der Alarmzentrale benutzen Sie das bestimmte Kabel:

INTEGRA mit der Buchse Typ PIN5: **PIN5/PIN5** (Abb. [3\)](#page-3-0) INTEGRA mit der Buchse Typ RJ / INTEGRA Plus: **RJ/PIN5** (Abb. [4\)](#page-3-1)

#### VERSA: **PIN5/RJ-TTL**

Die erwähnten Kabel sind im SATEL-Angebot verfügbar.

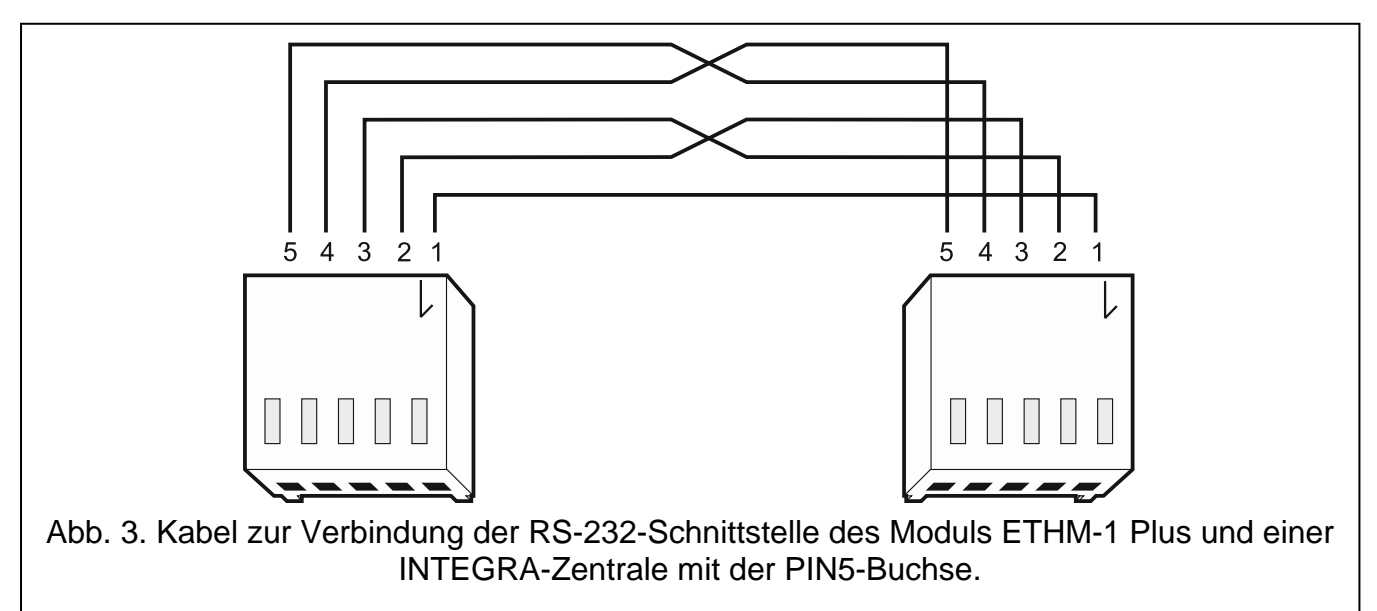

<span id="page-3-0"></span>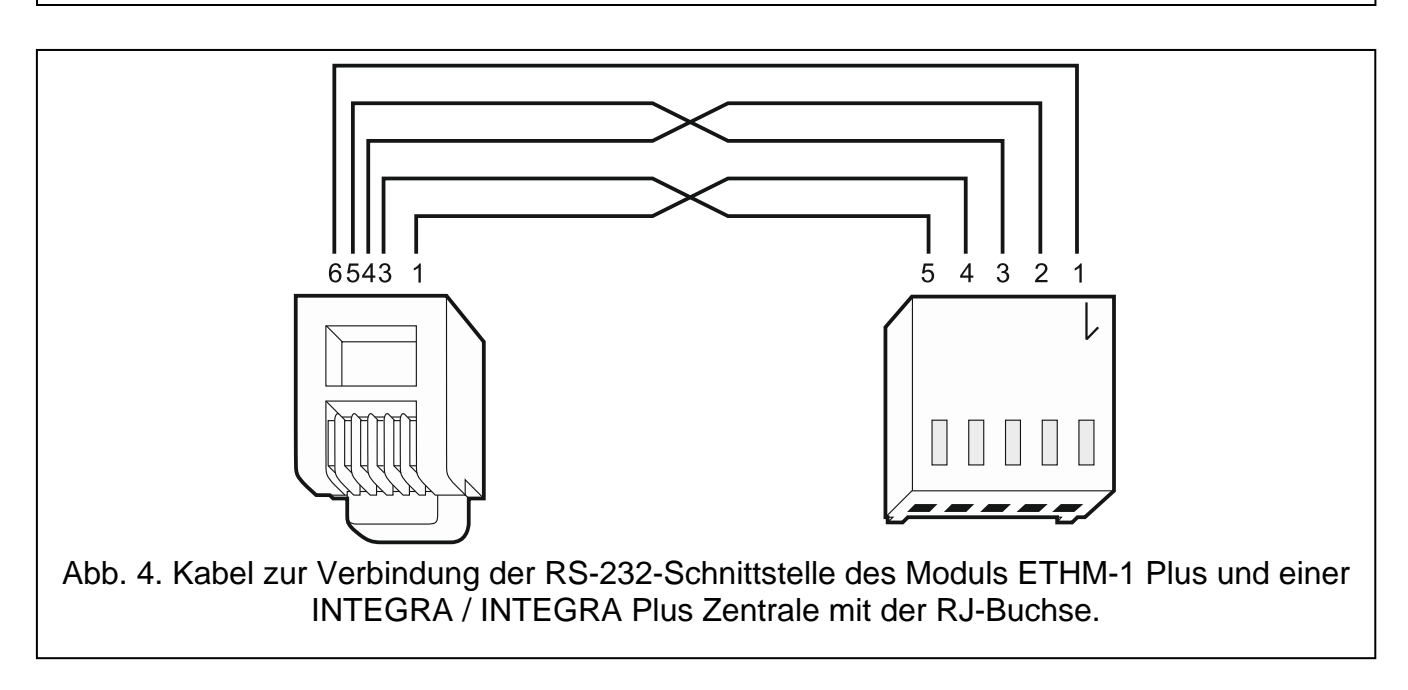

#### <span id="page-3-1"></span>**Die Konformitätserklärung ist unter der Adresse www.satel.eu/ce zu finden**